# 將XC和XCVT卡升級到XC10G卡

### 目錄

[簡介](#page-0-0) [必要條件](#page-0-1) [需求](#page-0-2) [採用元件](#page-0-3) [慣例](#page-1-0) [將XC或XCVT卡升級到XC10G卡](#page-1-1) [相關資訊](#page-3-0)

# <span id="page-0-0"></span>簡介

本檔案將說明如何將交叉連線(XC)或交叉連線虛擬支路(XCVT)卡升級為Cisco ONS 15454  $XC10G +$ 

注意:本文檔中的示例說明如何使用具有即時流量的ONS 15454-SA-ANSI中的雙XC和XCVT卡升 級為雙XC10G卡。

# <span id="page-0-1"></span>必要條件

#### <span id="page-0-2"></span>需求

思科建議您瞭解以下主題:

- 如果系統中有E100或E1000卡,則在進行XC卡升級時,可能會發生「路徑未配置」警報 (UNEQ-P)警報。警報出現並在幾秒內清除。
- 該過程不影響服務。但是,升級會導致交換機的持續時間小於50毫秒。XC或XCVT交換機可導 致線性1+1光載波(OC-N)保護交換機或雙向線路交換環(BLSR)保護交換機。思科建議使用維護 視窗。但是,並非絕對需要維護視窗。
- 此過程假設XC或XCVT卡安裝在15454-SA-ANSI機架(3.1版)中。 不能從早於3.1版本的架子 (如15454-SA-NEBS3或15454-SA-NEBS3E架子)中執行此升級。XC10G卡需要15454-SA-ANSI。
- 開始此過程之前,您需要解決任何關鍵或主要警報。您可以在「網路」檢視的**警報**頁籤中識別 這些警報。

#### <span id="page-0-3"></span>採用元件

本文中的資訊係根據以下軟體和硬體版本:

- 運行Cisco Transport Controller(CTC)3.1版或更高版本的Cisco ONS 15454。
- 安裝在ONS 15454-SA-ANSI中的兩個XC或XCVT卡。

● 兩個XC10G卡可供安裝。

本文中的資訊是根據特定實驗室環境內的裝置所建立。文中使用到的所有裝置皆從已清除(預設 )的組態來啟動。如果您的網路正在作用,請確保您已瞭解任何指令可能造成的影響。

#### <span id="page-1-0"></span>慣例

如需文件慣例的詳細資訊,請參閱[思科技術提示慣例。](//www.cisco.com/en/US/tech/tk801/tk36/technologies_tech_note09186a0080121ac5.shtml)

## <span id="page-1-1"></span>將XC或XCVT卡升級到XC10G卡

請完成以下步驟 ·

1. 為了避免保護開關,在執行XC或XCVT開關之前,請採取以下預防措施:**BLSR**確保本地和遠 端節點上的工作範圍均處於活動狀態。為此,請選擇Maintenance > Ring頁籤,然後檢視 West或East行。

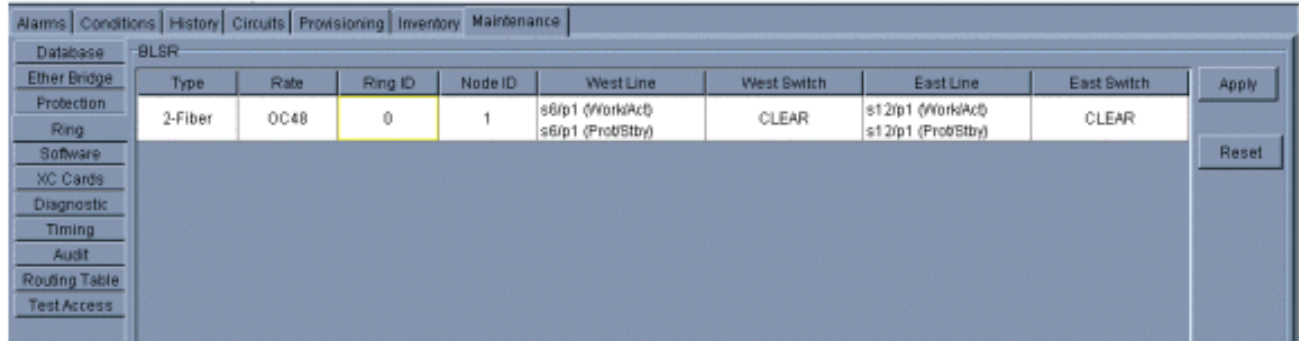

確保工作範圍傳輸無錯誤流量(換句話說,確保沒有訊號降級[SD]或訊號故障[SF]警報存在 )。啟動XC或XCVT重置之前,請鎖定保護範圍。在與XC或XCVT交換機節點相鄰的節點的東 卡和西卡上放置鎖定。

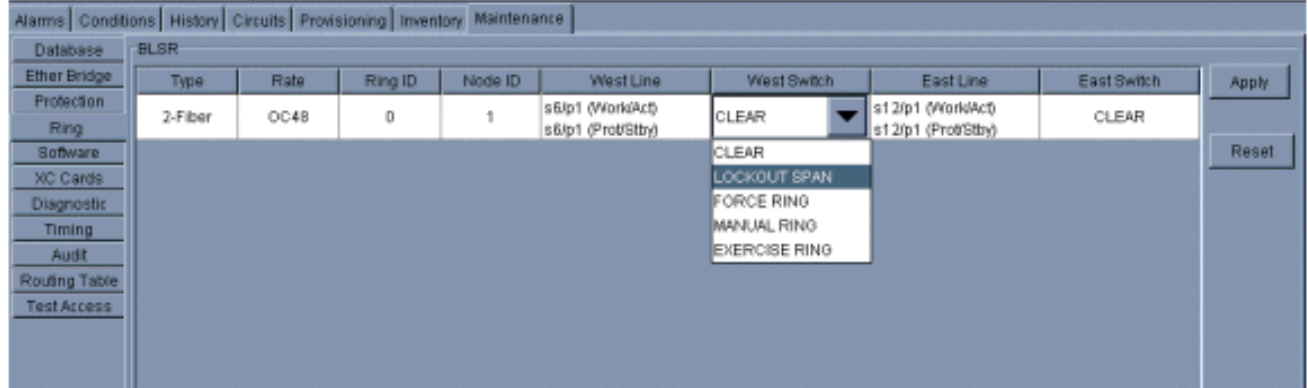

1+1在1+1保護方案中,將鎖定放置在保護卡上,並在設定鎖定之前驗證流量是否在工作跨度 內傳輸。為此,請選擇Maintenance > Protection頁籤,突出顯示保護插槽,然後按一下Lock Out。

確定備用XC或XCVT卡。備用XC或XCVT卡的ACT/STBY LED為琥珀色,而活動XC或 2.XCVT卡的ACT/STBY LED為綠色。

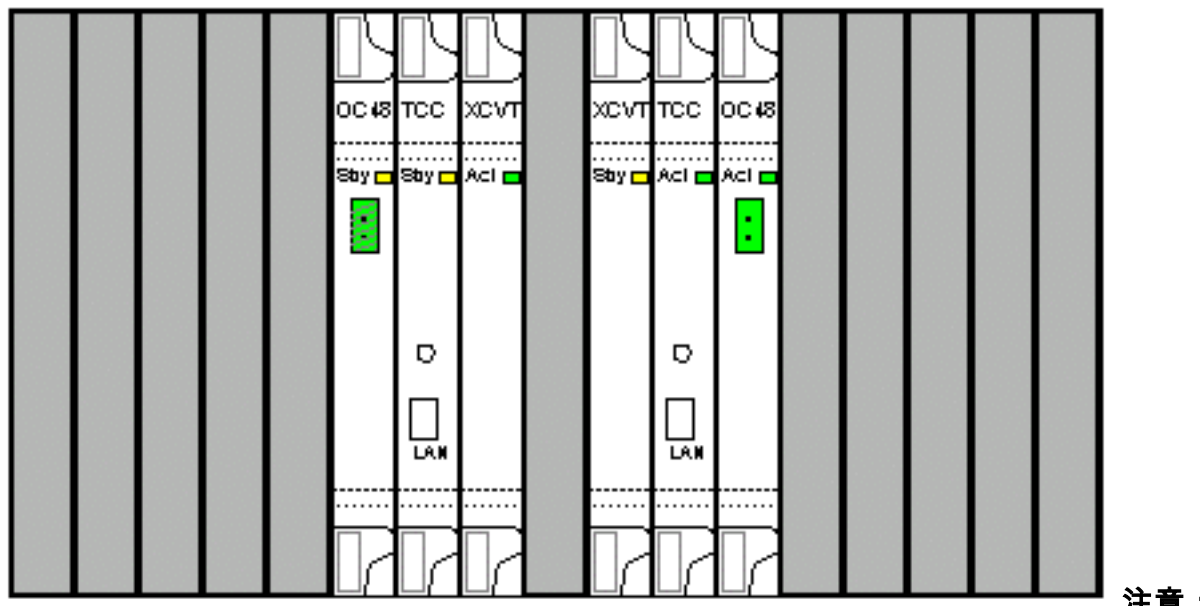

注意:您也可

以將游標放在CTC中的卡圖形上以檢視對話方塊。此顯示器將卡標識為:XC或 XCVT:Active(作用中)XC或XCVT:Standby(待命)

3. 將ONS 15454上的待機XC或XCVT卡物理更換為XC10G卡。為此,請完成以下步驟:開啟 XC或XCVT卡彈出裝置。將卡滑出插槽。這會引發IMPROMVL警報,當備用XC 10G卡重新載 入時,警報會清除。

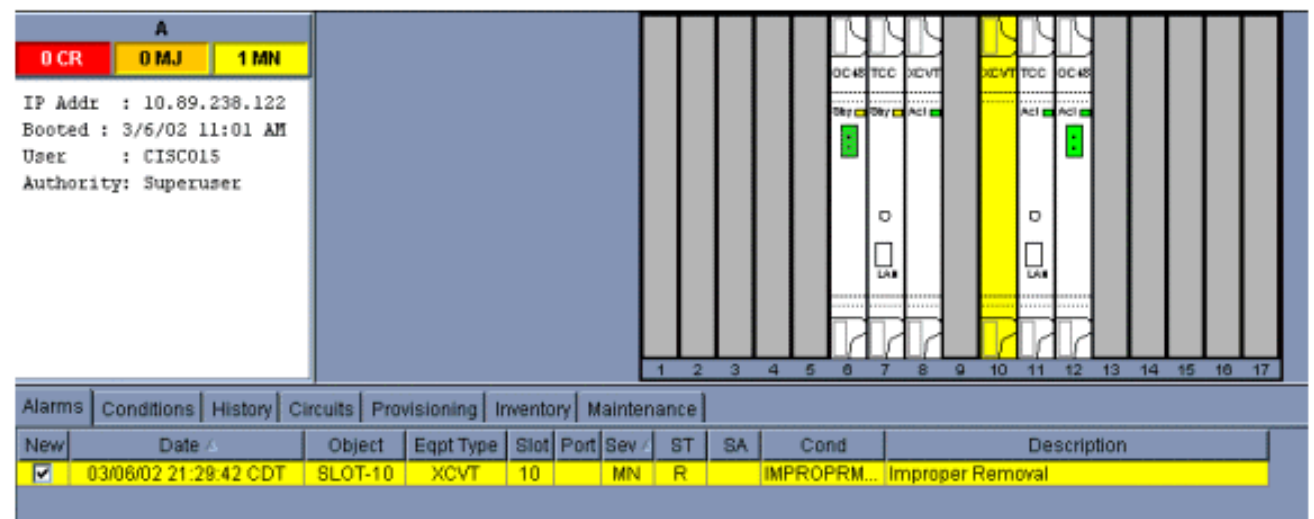

開啟XC10G卡上的彈出裝置。將X10G卡沿導軌滑入插槽。關閉彈出裝置。ACT/STBY LED上 方的故障LED變為紅色,閃爍幾秒鐘,然後關閉。ACT/STBY LED變為琥珀色,並且保持亮起

4. 在節點檢視中選擇Maintenance > XC Cards頁籤。

。

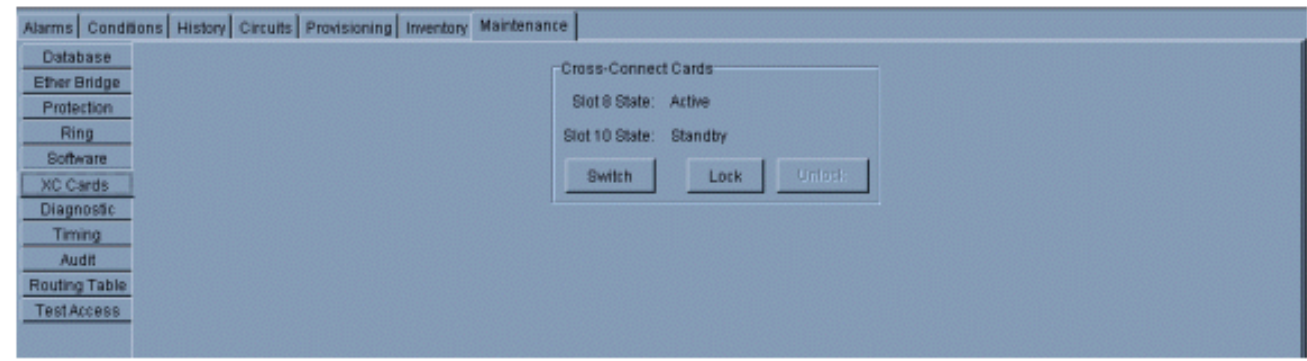

- 5. 在Cross Connect Cards功能表中選擇Switch。
- 6. 在「確認切換」對話方塊中按一下是。

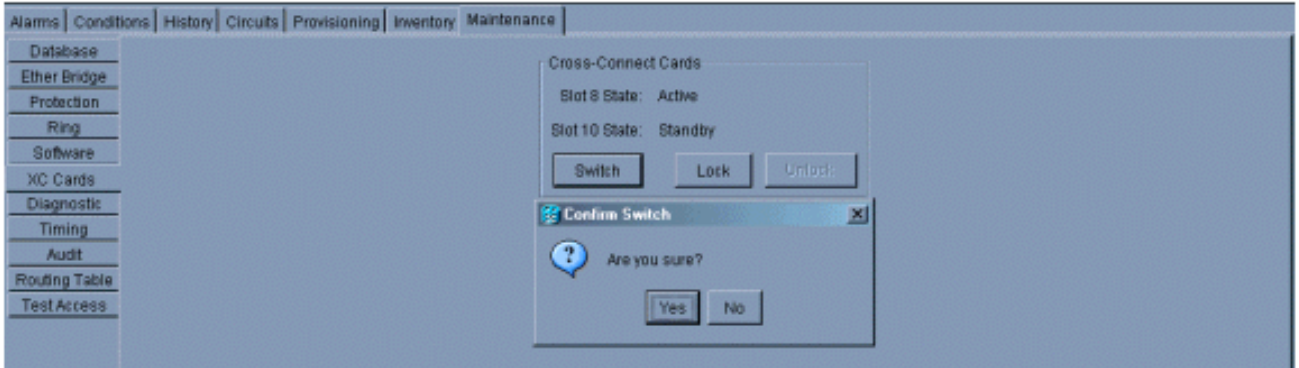

注意:在活動XC或XCVT斷開後,備用插槽或第一個XC10G卡變為活動狀態。這會導致第一 個XC10G卡上的ACT/STBY LED從琥珀色變為綠色。註:CTC顯示XCVT卡,直到第二個卡完 全載入。此時,CTC中的兩個卡都顯示XC10G。

7. 從ONS 15454中物理卸下備用XC或XCVT卡,然後將第二個XC10G卡插入空的XC或XCVT插 槽。為此:開啟XC或XCVT卡彈出裝置。將卡滑出插槽。開啟XC10G上的彈出裝置。將 XC10G卡沿導軌滑入插槽。關閉彈出裝置。當第二個XC10G卡啟動並成為備用XC10G時,升

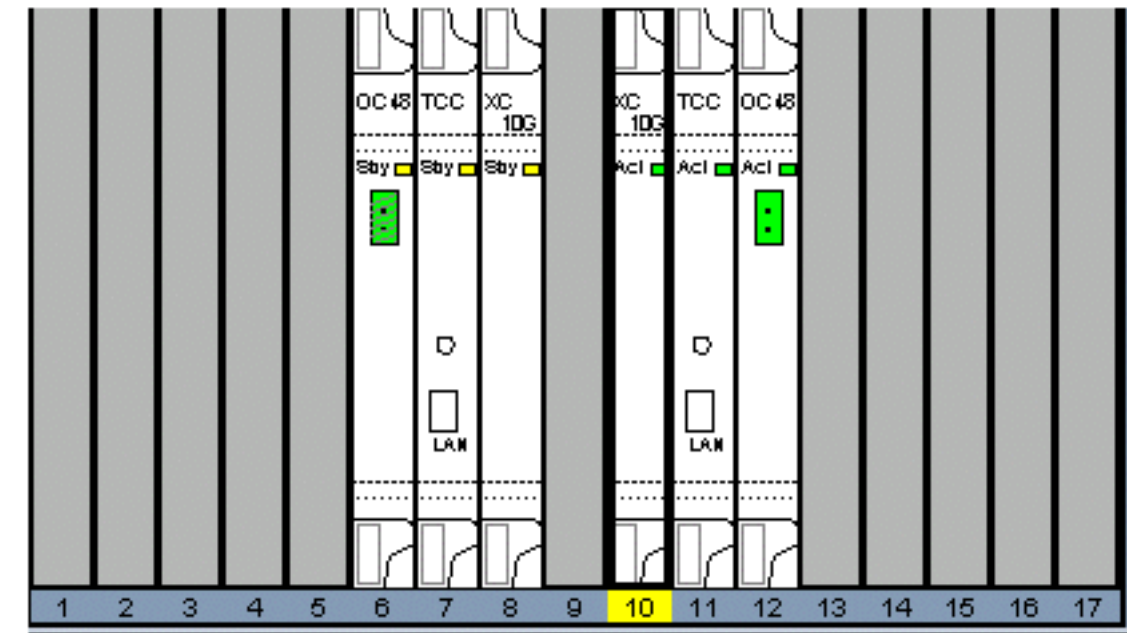

級完成。

8. 釋放保護鎖定。該過程現在已完成。

# <span id="page-3-0"></span>相關資訊

● [技術支援與文件 - Cisco Systems](//www.cisco.com/cisco/web/support/index.html?referring_site=bodynav)